# **MapAsia MapKing 2003**

**PC** 版用戶簡易使用手冊

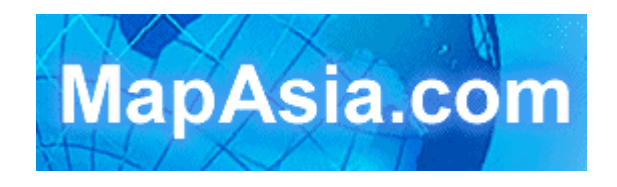

©2003, MapAsia.com Ltd., Matlas Technologies, Inc.

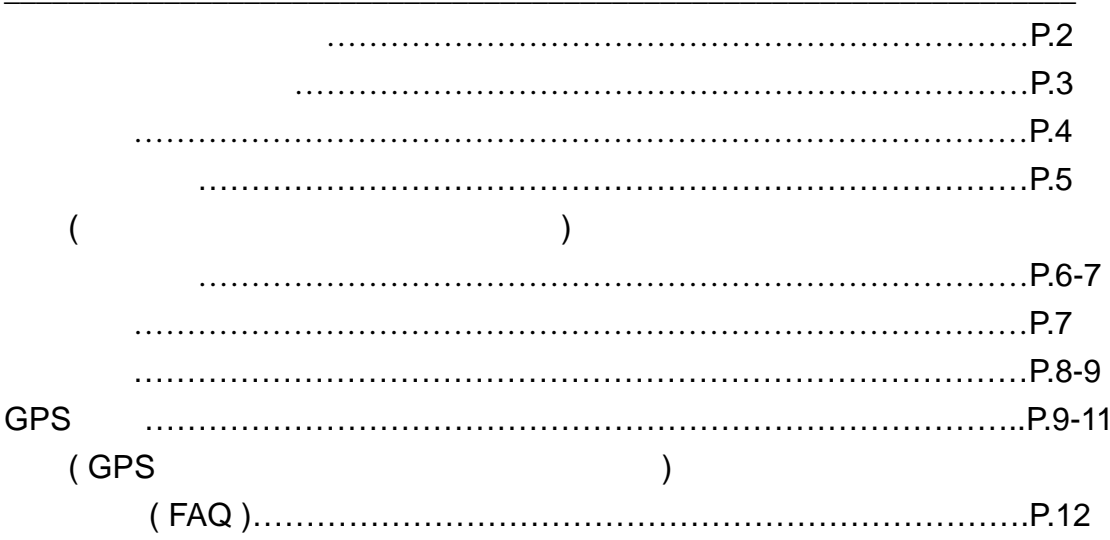

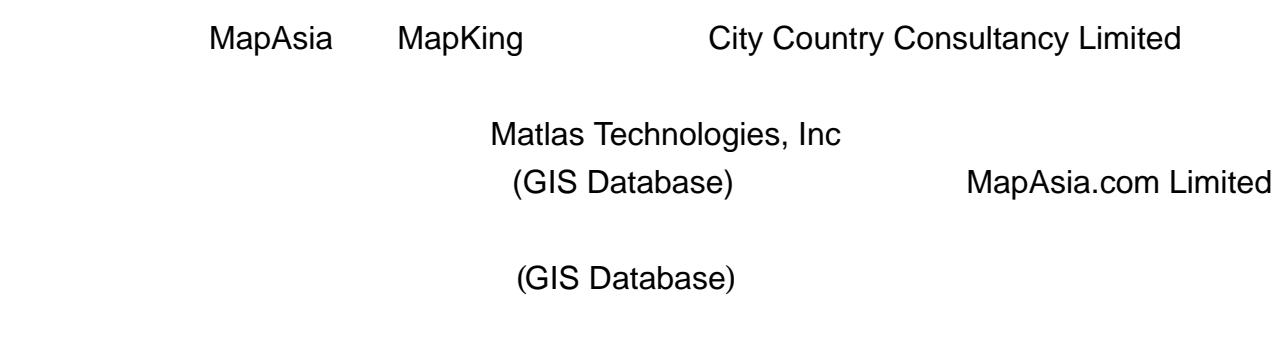

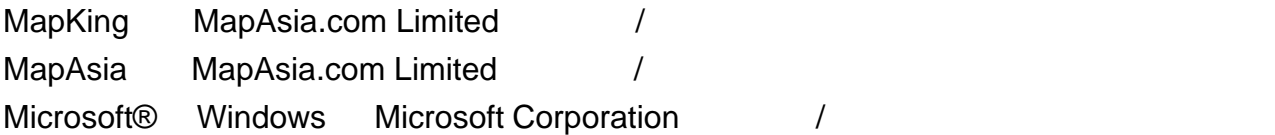

- 特別聲明–使用行車導航功能注意事項: 1. GPS  $($  / / / /  $)$  GPS
	- **2.** GPS
	- **3.** MapAsia MapKing
	- **4.** MapAsia MapKing
	- **5.** 嚴禁於駕駛中操作本軟體。

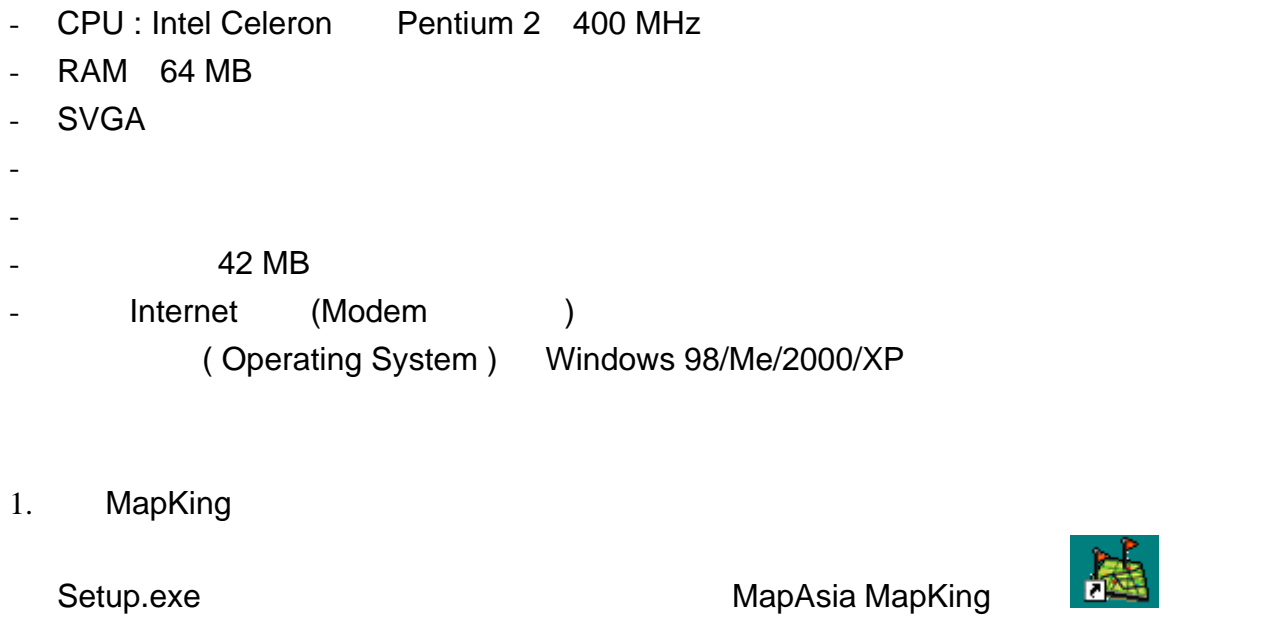

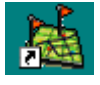

MapKing

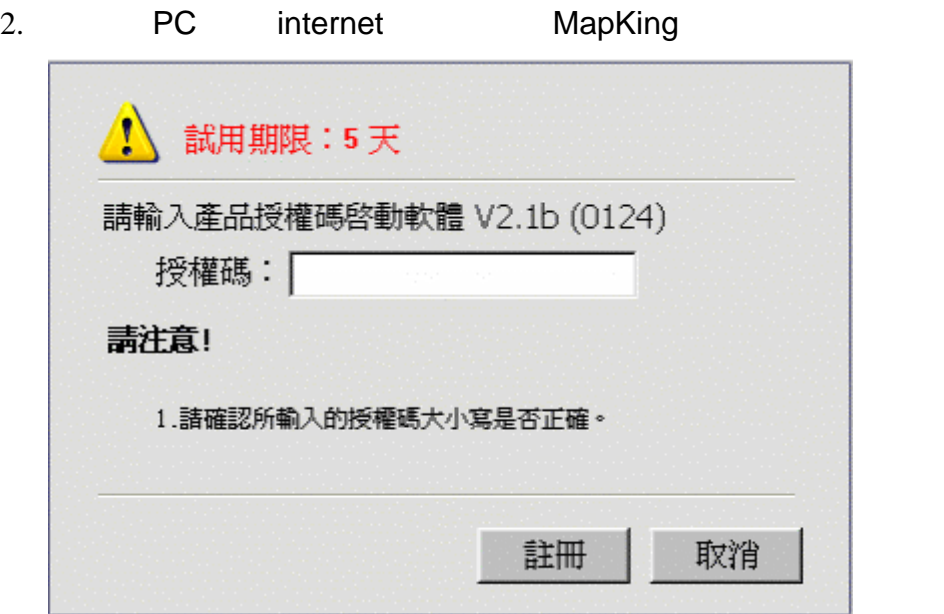

用 介面

 $\mathbf{r}$ 

#### ann 工具列**/**選單 EEAD **WIRD**  $4.9999277$ I Rental Lobert II **DOFF CONDITA IN 12**  $\begin{tabular}{|c|c|c|c|} \hline \rule{0pt}{2.5ex} \hline \rule{0pt}{2.5ex} \rule{0pt}{2.5ex}$ essa [Tr. **That** 搜尋**/**路徑規劃 mit win-÷. 縮圖**/**資訊區 **MM [MORE] ENGINE OVER) WATER**

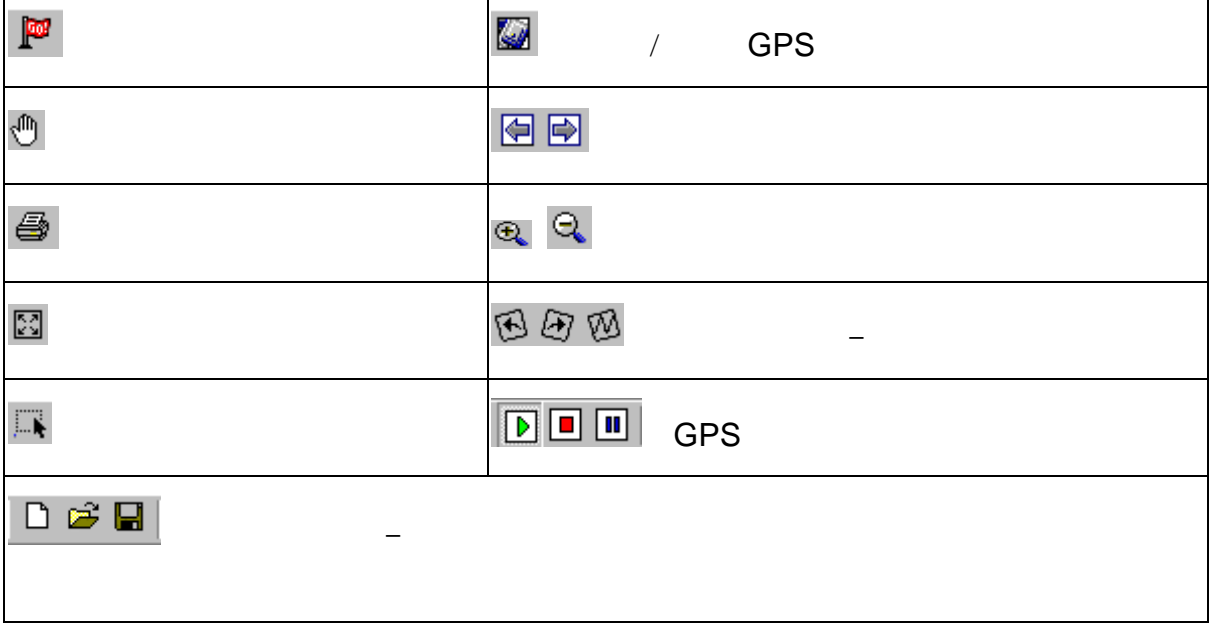

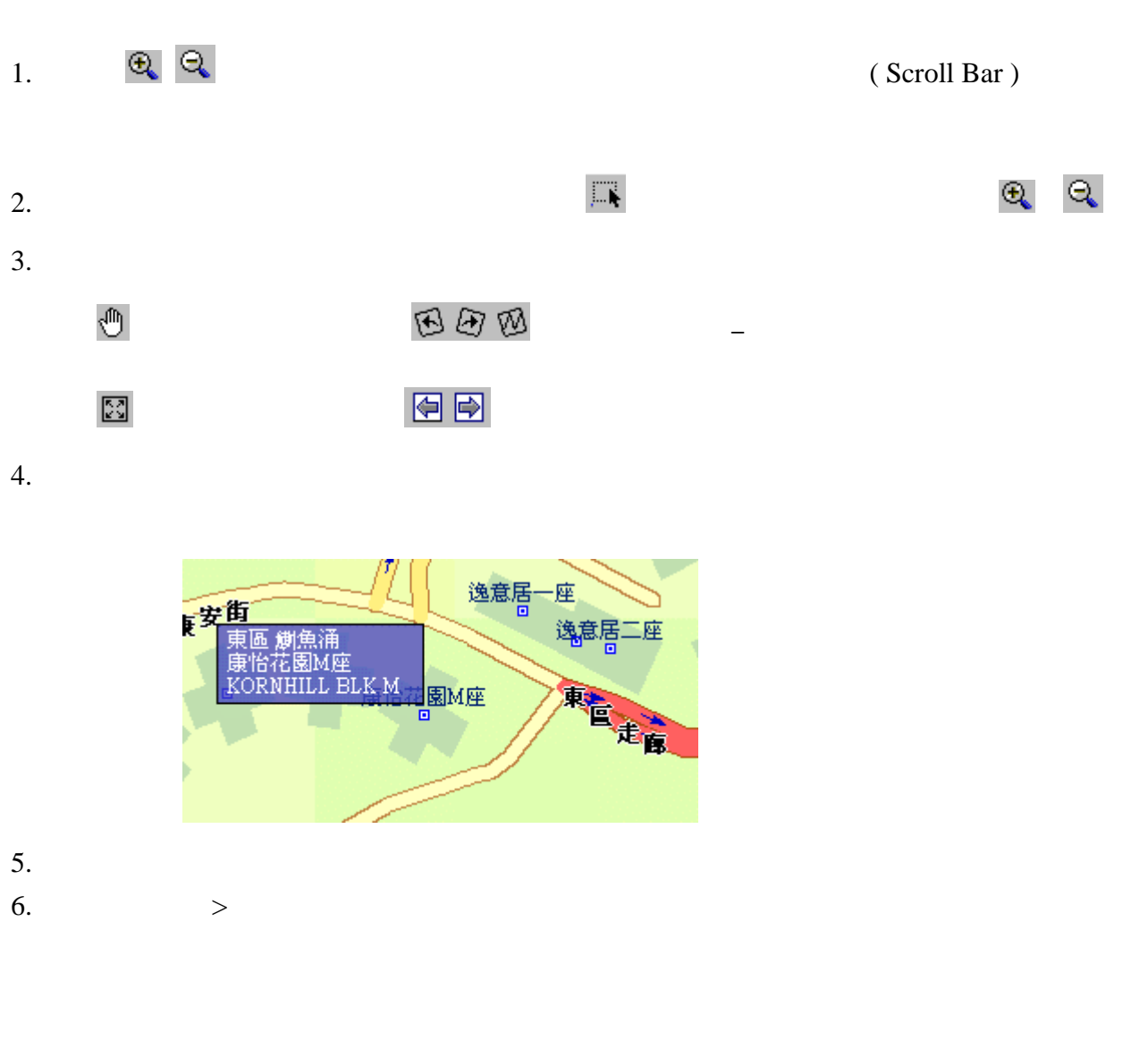

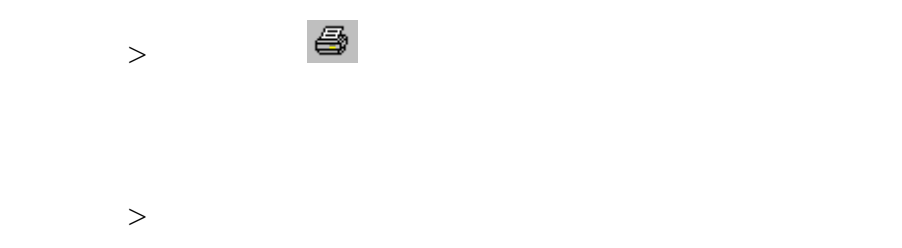

5

# MapKing 6

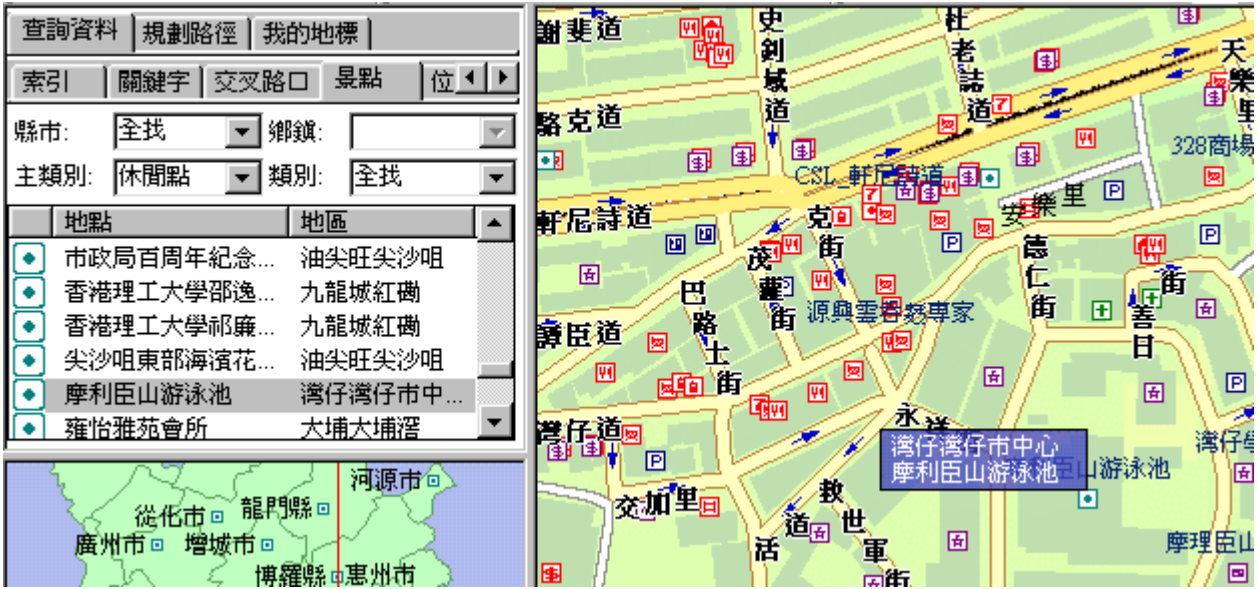

 $1.$ 

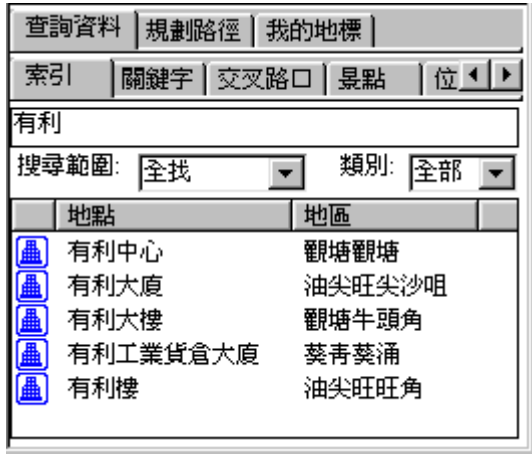

 $2.$ 

**MapKing** The MapKing The Map King The Map King The Map King The Map King The Map King The Map King The Map King The Map King The Map King The Map King The Map King The Map King The Map King The Map King The Map King The

 $3.$ 

 $4.$ 

 $5.$ 

6.  $X, Y$ 

# ( Right Click )

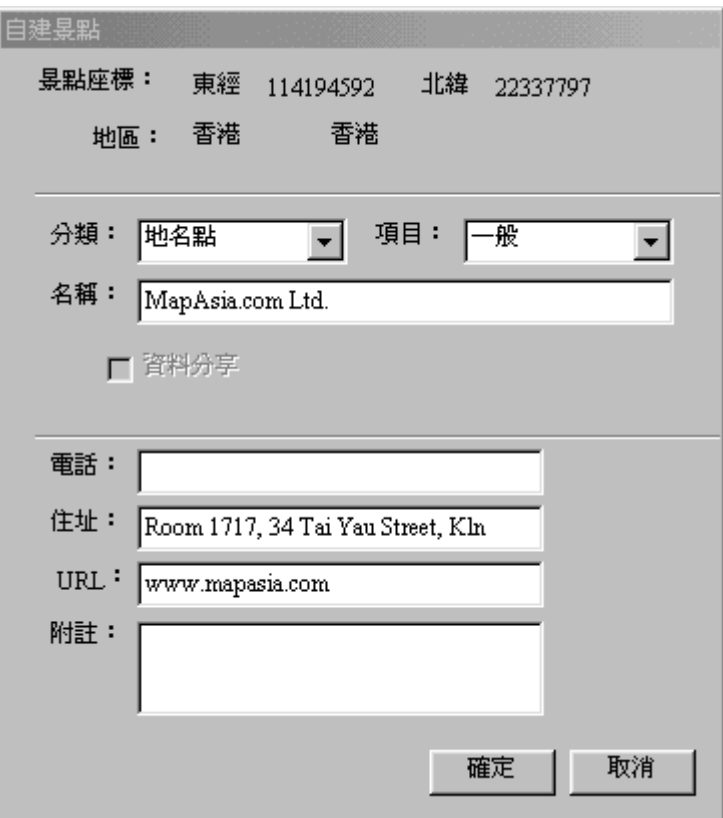

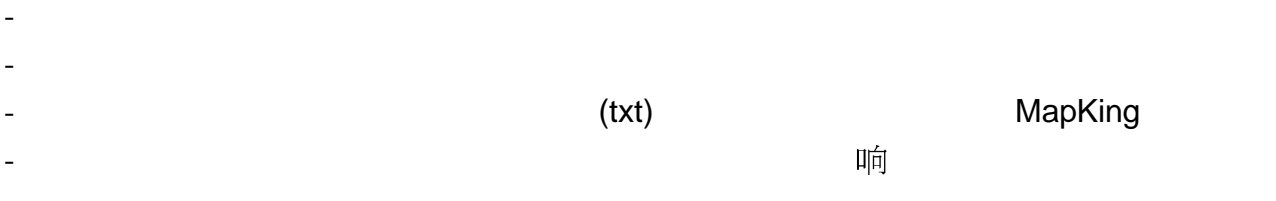

- 鼠標點選列表內的地標地圖便會自動顯示該地標的位置。

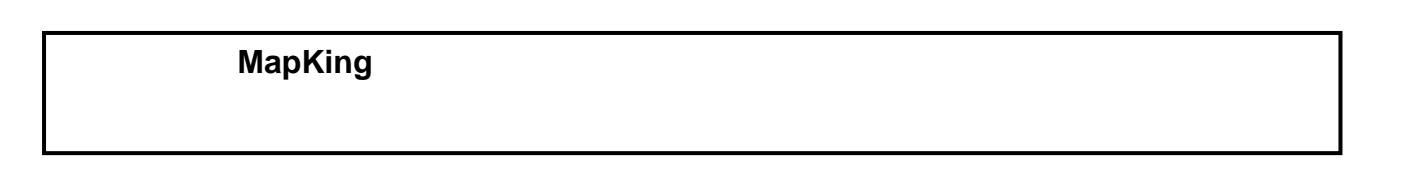

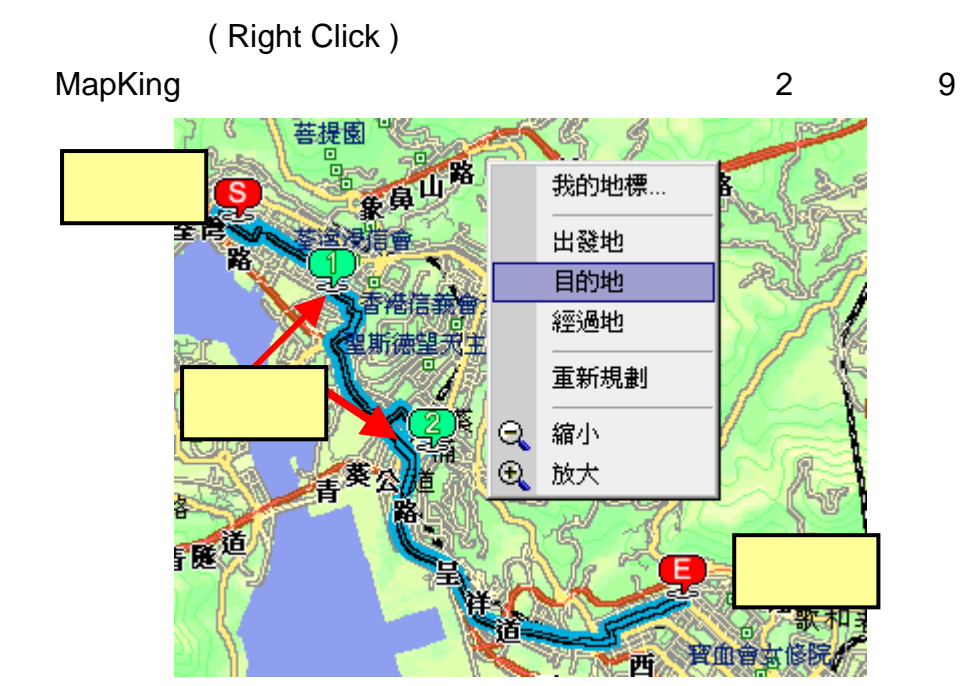

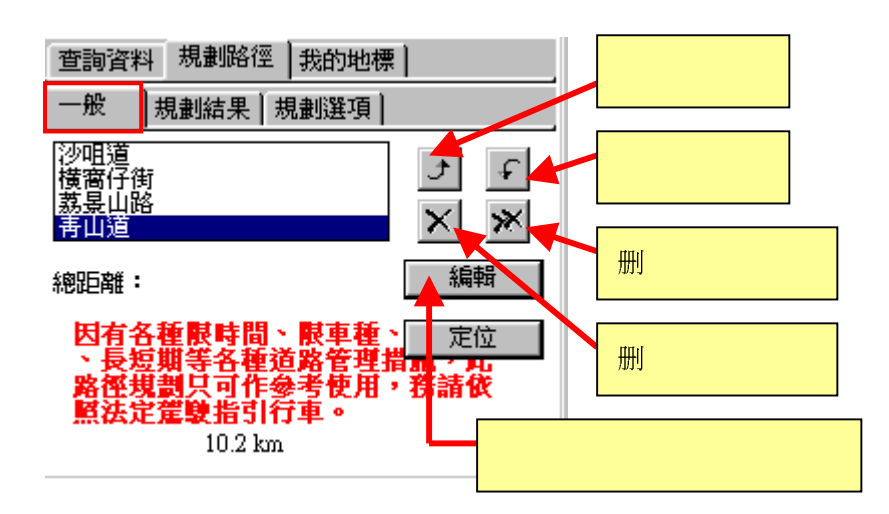

路徑規劃、**GPS** 導航

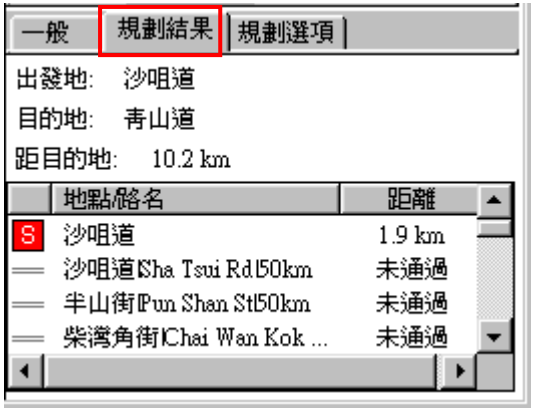

## **GPS** 導航:

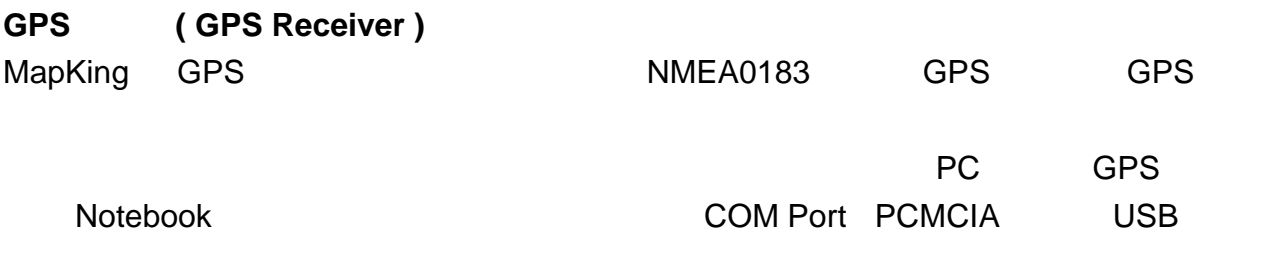

## **GPS** 系統設定

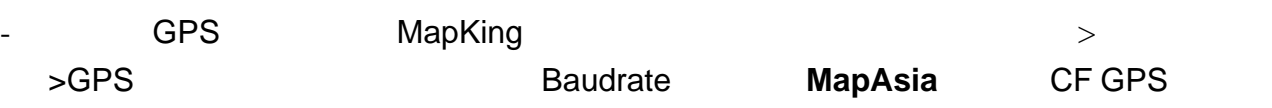

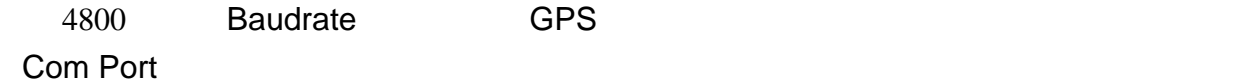

#### **GPS** 導航

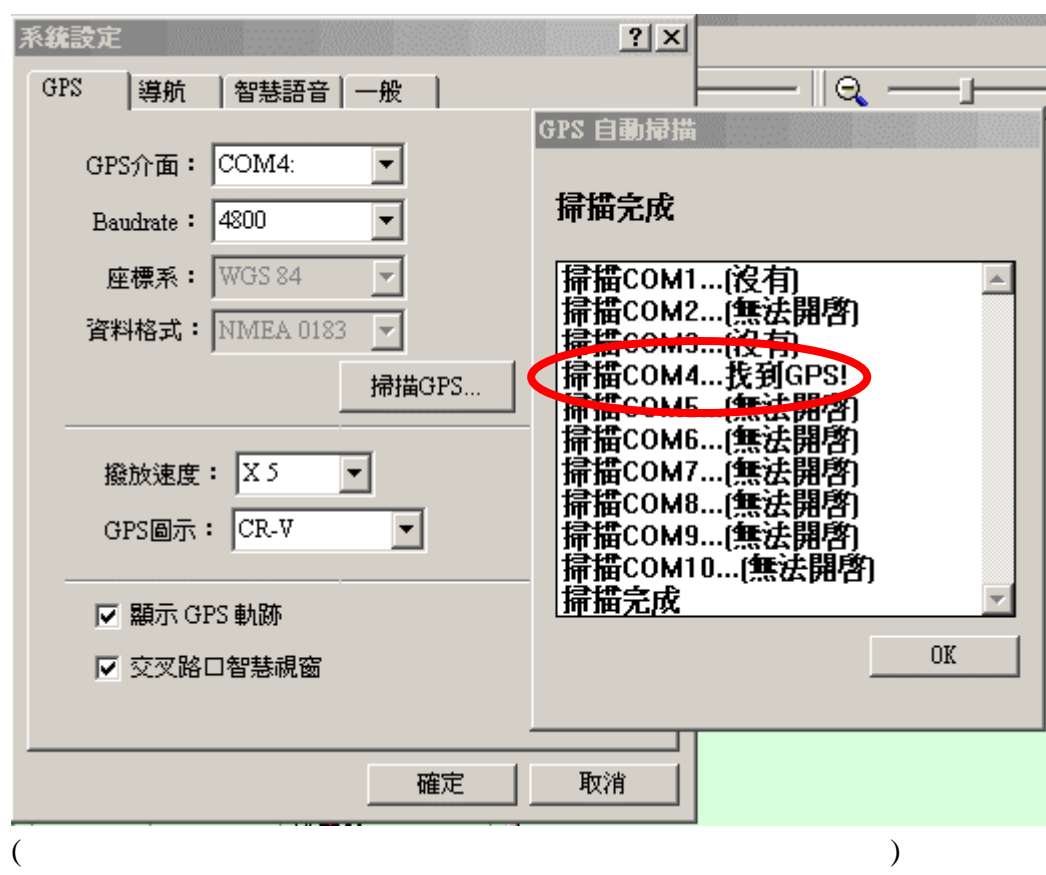

- MapKing , GPS

- 成功找到 GPS 後,按「確定」儲存掃描結果。

#### **GPS** 定位

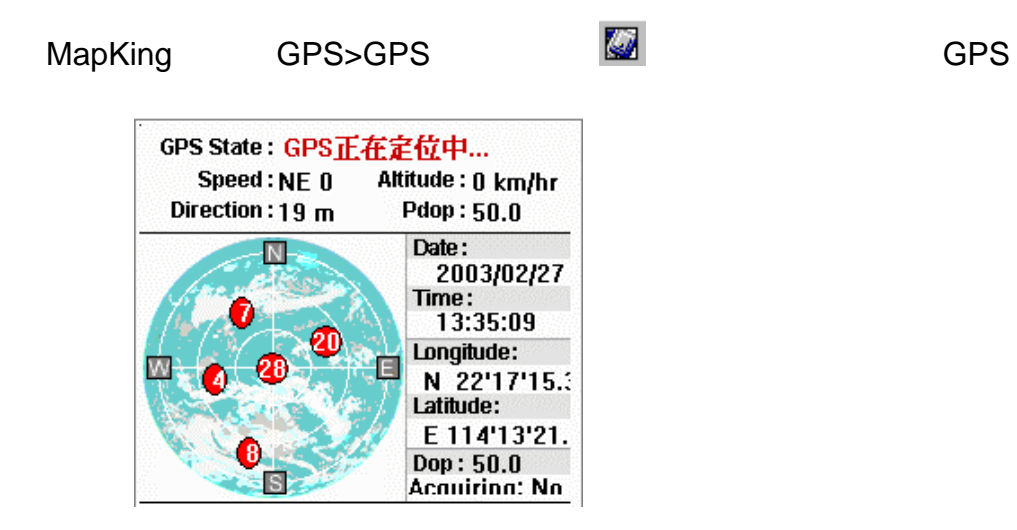

## MapKing

# **GPS** 導航

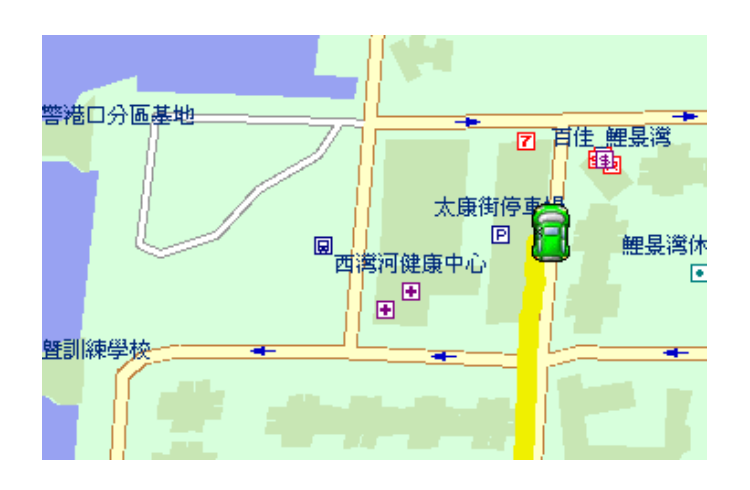

## $($  Artificial Intelligence  $)$

## MapKing

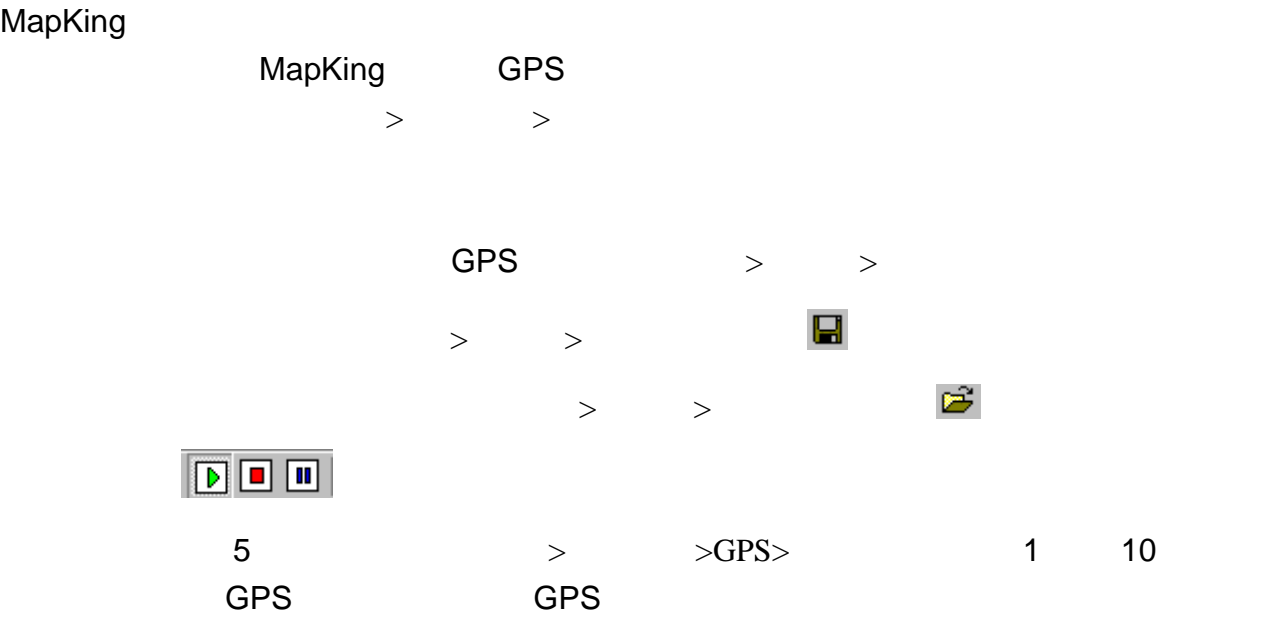

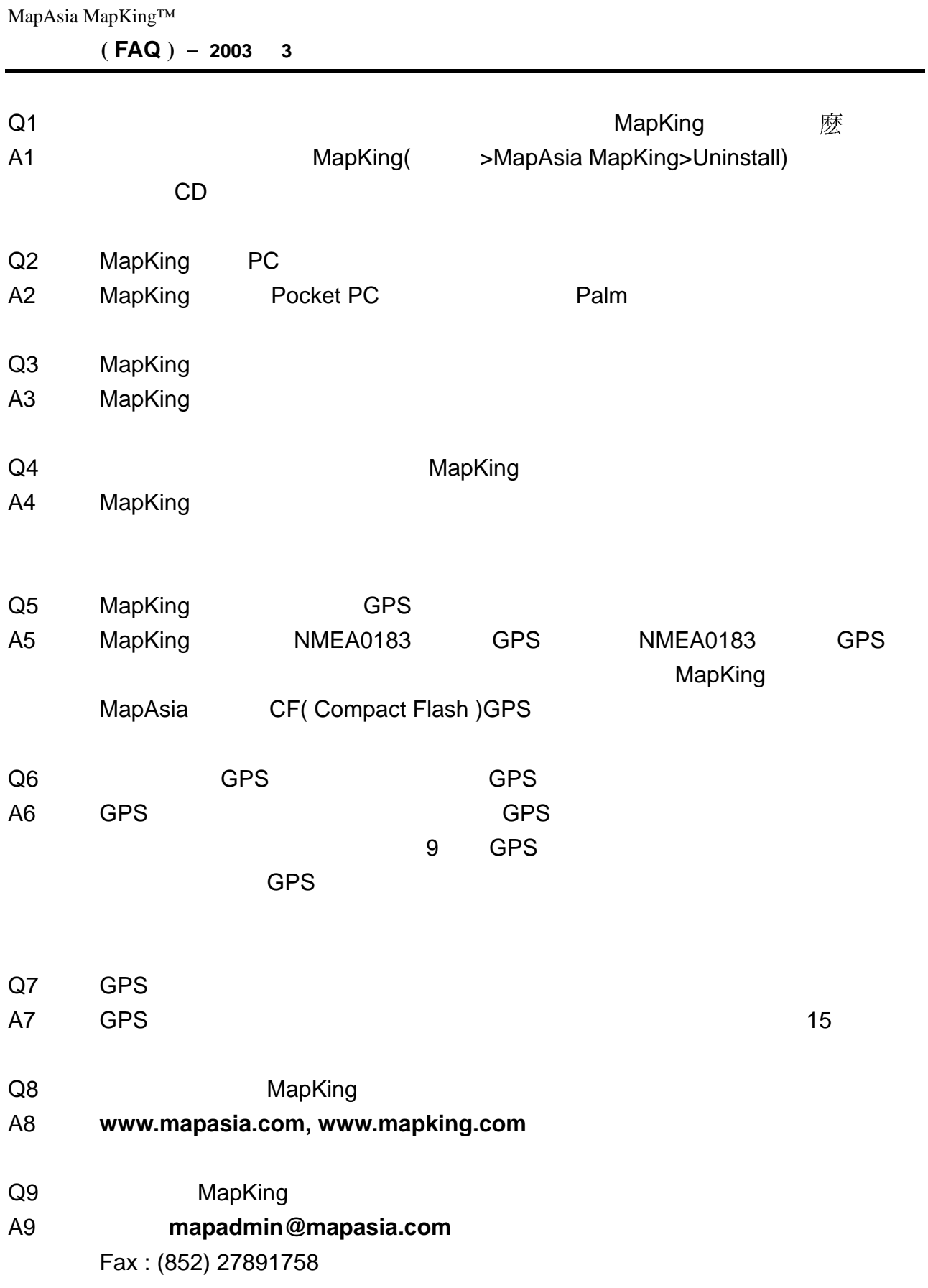